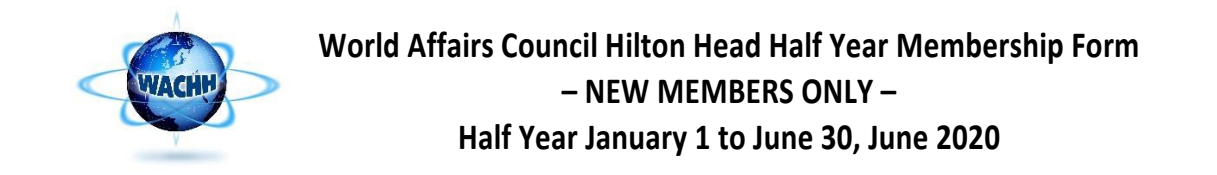

Please use this form if you wish to pay by check. If you wish to pay by credit card (preferred method) please log onto the website at WACHH.org and join online. Instructions for joining online are on the back of this sheet. For questions, please call WACHH office at 843-384-6758 or email wachhi@gmail.com.

**First Member at this address** (print as you wish it to appear on your name badge)

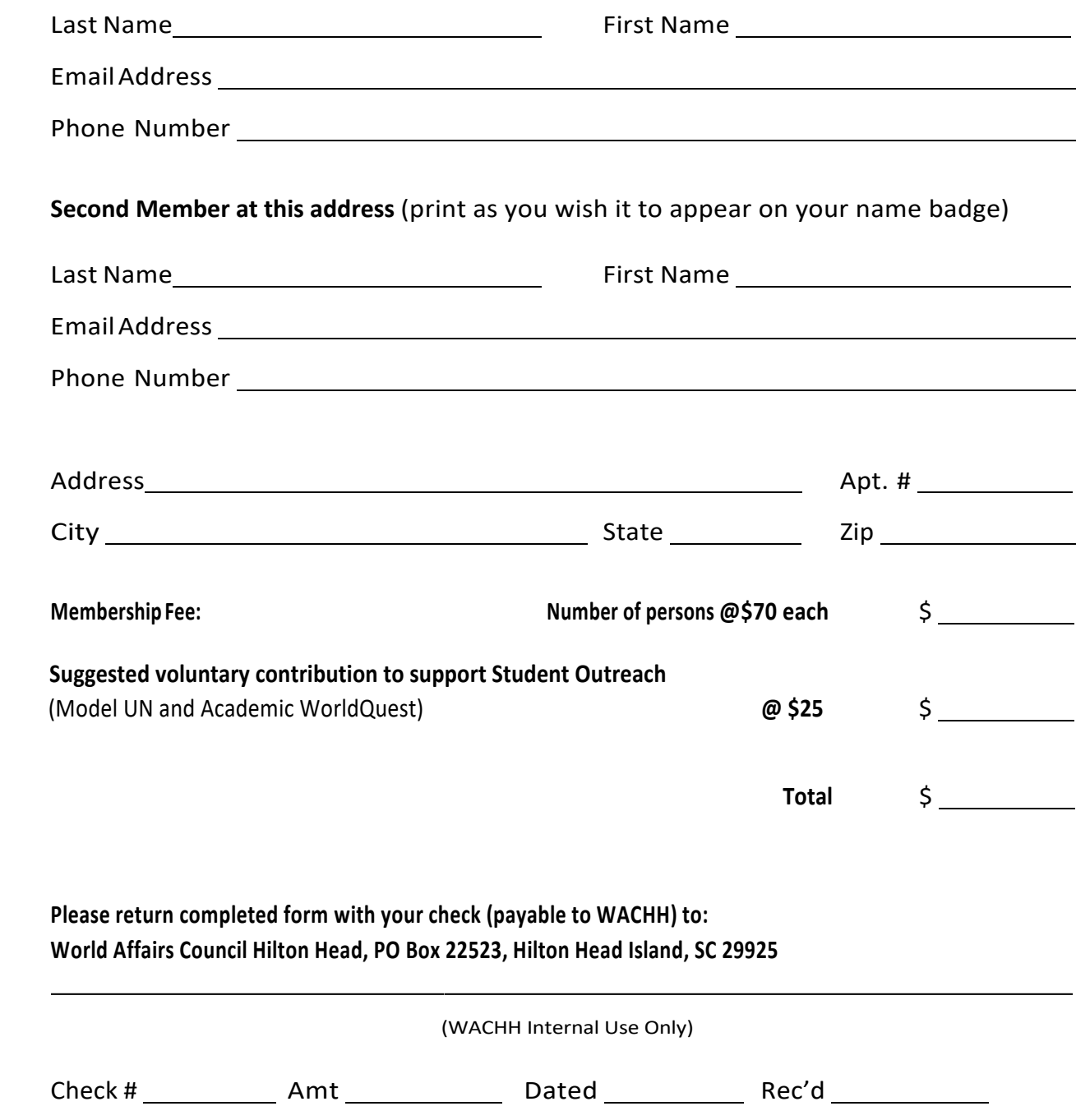

## **Instructions for joining WACHH online**

- Go to www.wachh.org
- Look for the "Become A Member" box and click on "Join Us"
- Click on "Join Online" in the left hand column
- Select a Membership Level
- Fill in your email address and hit "Next"'
- Fill in your contact information and make any choices for volunteering. Hit "Next."
- Chose payment form. ONLINE PAYMENT PREFERRED.
- Follow the instructions for your payment method
- An invoice will come up and a receipt will be sent to you by email.
- You have successfully joined WACHH THANK YOU!

## **How to login to the WACHH website for the first time after you become a member**

- Go to www.wachh.org
- Click on the "login" button in the top right corner
- Enter your email in the box and click "forgot password"
- A new page will appear, and you will enter your email and click "Reset Password"
- Go to your email account, open the email from WACHH and click on the link
- Enter your new password (twice) and click "reset". You will get a page that says your password has been changed successfully
- You will now be back at our website. Click on "login" (top right corner)
- Enter your email and password, check the box for "agree to terms" and click "login"
- This will bring you to the website home page, but you will notice your name in the top right corner now instead of "login"
- Click on your name and your membership profile should appear.
- Please enjoy exploring the WACHH website. Online you can register guests for upcoming events, sign up for events and discussion groups and get general information on WACHH.